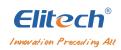

# **User Manual**

LogEt 8 Series

## Overview

(3) Button

LogEt 8 series data loggers can be widely used in each stage of the storage and cold chain logistics, such as refrigerated containers/ trucks, cooler bags, cooling cabinets, medical cabinets, freezers, and laboratories.

The loggers feature an LCD screen and two buttons design. They support various start and stop modes, multiple threshold settings, two storage modes (stop when full & cyclic record) and PDF report automatically generated for users to check data without using software.

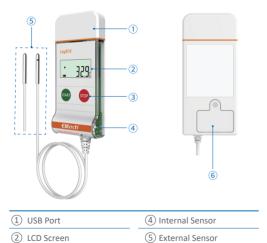

(6) Battery Cover

| Accuracy                                                                                                    | Sensor                                          | Measurement<br>Range                                                              | Туре                                    | Model       |  |
|----------------------------------------------------------------------------------------------------|-------------------------------------------------|-----------------------------------------------------------------------------------|-----------------------------------------|-------------|--|
| ±0.3°C/0.5°F                                                                                                    | Digital Temperature Sensor                      | -30°C ~ 70°C<br>-22°F ~ 158°F                                                     | Internal<br>Temperature                 | LogEt 8     |  |
| Temperature: ± ± Humidity: ±                                                                                                    | Ü,                                              | -40°C ~ 85°C<br>-40°F ~ 185°F                                                     | External<br>Temperature                 | LogEt 8 TE  |  |
| Temperature: ±0.3°C (-20°C ~ 40°C); ±0.5°F (-4°F ~ 104°F)<br>±0.5°C (-50°C ~ 85°C); ±0.9°F (-58°F ~ 185°F)<br>±1°C (-100°C ~ 150°C); ±1.8°F (-148°F ~ 302°F)<br>±2°C/3.6°F (others)<br>Humidity: ±3%RH (25°C: 20%RH ~ 80%RH), ±5%RH (others) | Digital Temperature<br>and Humidity Senso       | -30°C ~70°C ~40°C ~85°C<br>-22°F ~158°F ~40°F ~185°F<br>0%RH ~100%RH 0%RH ~100%RH | Internal<br>Temperature<br>and Humidity | LogEt 8 TH  |  |
| C); ±0.5°F (-4°F ~<br>C); ±0.9°F (-58°F ~<br>.); ±1.8°F (-148°F ~<br>RH ~ 80%RH), ±5°                                                                                                    | Digital Temperature<br>and Humidity Sensor      | -40 °C ~ 85 °C<br>-40 °F ~ 185 °F<br>0%RH ~ 100%RH                                | Extemal<br>Temperature<br>and Humidity  | LogEt 8 THE |  |
| 104°F)<br>185°F)<br>302°F)<br>%RH (others)                                                                                                    | Platinum Resistance<br>Temperature Sensor PT'   | -85°C ~ 150°C<br>-121°F ~ 302°F                                                   | External<br>Low Temp                    | LogEt 8 PTE |  |
|                                                                                                    | Platinum Resistance<br>Temperature Sensor PT100 | -85°C ~ 150°C -196°C ~ 150°C<br>-121°F ~ 302°F -320.8°F ~ 302°F                   | External<br>Ultra-low Temp              | LogEt 8 UTE |  |

# **Specifications**

Resolution: Temperature: 0.1°C/0.1°F; Humidity: 0.1%RH

Memory: 16,000 points (MAX)

Logging Interval: 10 seconds ~ 24 hours

Start Mode: Press button or use software

Stop Mode: Press button, use software, or auto stop

Alarm Threshold: Configurable;

Temperature: up to 3 high limits and 2 low limits;

Humidity: 1 high limit and 1 low limit

Alarm Type: Single, cumulative

Alarm Delay: 10 seconds ~ 24 hours

Data Interface: USB port

Report Type: PDF data report

Battery: 3.6V disposable lithium battery 14250H (replaceable)

2 years for storage and use at 10 minutes

Battery Life: logging interval and below 25 °C

Protection Level: IP65

External probe length: 1.5m

Dimensions: 100 x 46 x 19 mm (LxWxH)

## Operation

## 1. Install Software

Please download and install the free ElitechLog software (macOS and Windows) from www.elitechlog.com/softwares.

#### 2. Configure Parameters

First connect the data logger to the computer USB port, wait until the U icon shows on the LCD, then configure via:

## ElitechLog software:

- If you do not need to change the default parameters (in Appendix); please click **Quick Reset** under **Summary** menu to synchronize local time before usage;
- If you need to change the parameters, please click the Parameter menu, enter your preferred values, and click the Save Parameter button to complete the configuration.

### Warnina! For first time user or after battery replacement:

To avoid time or time zone errors, please make sure you click **Quick Reset** or **Save Parameter** before usage to sync and configure your local time into the logger.

## 3. Start Logging

## Press Button:

Press and hold the left button for 5 seconds until the ▶ icon shows on the LCD, indicating the logger starts logging.

## Auto Start:

Immediate Start: The logger starts logging after plugged out from

Timed Start: The logger starts counting after removed from the computer, and will start logging automatically after the set date/time.

Note: If the ▶ icon keeps flashing, it means the logger configured with start delay; it will start logging after the set delay time elapses.

## 4. Mark Events

Press and hold the left button for 5 seconds to mark current temperature and time, up to 10 groups. After events marked, the LCD will display production and currently marked groups.

2 3 4

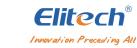

V1.0

#### 5. Stop Logg

Press Button\*: Press and hold the right button for 5 seconds until the ■ icon shows on the LCD, indicating the logger stops logging.

Auto Stop\*\*: When the recorded points reach the maximum memory, the logger will stop automatically.

Use Software: Open ElitechLog software, click Summary menu, and Stop Logging button.

Note: \*Stop via **Press Button** is the default. If set as disabled, this function will be invalid, please open ElitechLog software and click **Stop Logging** button to stop it.

\*\*The **Auto Stop** function will be disabled automatically if you enabled the **Circular Logging**.

#### 6. Download Da

Connect the data logger to your computer USB port, wait until the U icon shows on the LCD, then download data:

**Without ElitechLog Software:** Simply find and open the removable storage device **ElitechLog**, save the auto generated PDF report to your computer for viewing.

With ElitechLog software: After the logger auto-upload its data to the ElitechLog software, click **Export** and select your preferred file format to export. If data failed to auto-upload, please manually click **Download** and then repeat above operation.

#### 7. Re-use the Logge

To reuse a logger, please stopped it first. Then connect it to your computer and use ElitechLog software to save or export the data. Next, reconfigure the logger by repeating the operations in 2. Configure Parameters\*. After finished, follow 3. Start Logging to restart the logger for new logging.

Warning! \* To make space for new loggings, all previous logging data inside the logger will be deleted after re-configuration.

If you forgot to save/export data, please try to locate the logger in the History menu of ElitechLoq software.

#### 8. Repeat Start:

To restart the stopped logger, you may press and hold the left button to start logging quickly without reconfiguration.

Note: Please backup data before restart by repeating 6. Download
Data . Without ElitechLog Software.

## Status Indication

## 1. Buttons

| Operations                             | Function                              |  |  |
|----------------------------------------|---------------------------------------|--|--|
| Press and hold the left button for 5s  | Start logging                         |  |  |
| Press and hold the right button for 5s | Stop logging                          |  |  |
| Press and release the left button      | Check/Switch interface                |  |  |
| Press and release the right button     | Back to main menu                     |  |  |
| Press and hold the left button for 5s  | Mark events<br>(under logging status) |  |  |

### 2. LCD Screen

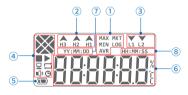

| ① Function         | ⑤ Battery Level            |
|--------------------|----------------------------|
| ② High limit alarm | Temperature/Humidity Value |
| ③ Low limit alarm  | ⑦ Date                     |
| ④ Working status   | ® Time                     |

## 3. LCD Interface

| Meaning                      | Display      |
|------------------------------|--------------|
| 1. Timed start               | <b>: 2</b> 8 |
| Delay start                  | <b>: 2</b> 8 |
| 2. Not start                 | 28           |
| 3. Started                   | <b>30</b> 8  |
| 4. Recorded points           | 16000        |
| 5. Maximum temperature       | <b>58</b> 8  |
| 6. Minimum temperature       |              |
| 7. MKT value                 | <b> B</b> C  |
| 8. Average temperature       |              |
| 9. High temperature limit 3  | <b>60</b> 0  |
| 10. High temperature limit 2 | <b>50</b> 0  |
| 11. High temperature limit 1 | <b>40</b> 0  |
| 12. Low temperature limit 1  | . III        |
| 13. Low temperature limit 2  | <b>2</b> 0   |
| 14. High humidity limit      | * 880*       |

# Battery Replacement

1. Remove the screws, open the battery cover and take out the old battery.

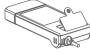

2. Install a new battery with negative(-) towards the spring.

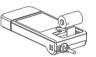

3. Mount the battery cover and tighten the screw.

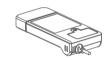

## What's Included

- ◆ Temperature (Humidity) Data Logger x 1
- ♦ User Manual x 1
- ◆ Certificate of Calibration x 1

## ⚠ Warning!

- a Please store your logger at room temperature.
- If you use the logger for the first time, please use ElitechLog software to synchronize system time and configure parameters.
- **3** Do not remove the battery if the logger is logging.
- a The LCD screen will be auto off after 15 seconds of inactivity (by default). Press the button again to turn on the screen.
- Any parameter configuration on ElitechLog software will delete all logged data inside the logger. Please save data before you apply any new configurations.
- ② Do not use the logger for long-distance transport if the battery is not full.

# **Default Parameter Configurations**

Parameter

| 1 didilictei              | Delaute         |
|---------------------------|-----------------|
| Logging Interval          | 10 min          |
| Start Mode                | Press Button    |
| Start Delay               | /               |
| Stop Mode - Press Button  | Enable          |
| Temporary PDF             | Enable          |
| Temperature unit          | °C              |
| Time Zone                 | UTC+0:00        |
| Repeat Start              | Disable         |
| Circular Logging          | Disable         |
| Alarm Mode                | Multiple Alarms |
| Alarm Type                | Single          |
| Alarm delay               | /               |
| High Temperature Limit H3 | /               |
| High Temperature Limit H2 | /               |
| High Temperature Limit H1 | 8℃              |
| Low Temperature Limit L1  | 2°C             |
| Low Temperature Limit L2  | /               |
| Calibration Temperature   | 0°C             |
| High Humidity Limit       | /               |
| Low Humidity Limit        | /               |
| Calibration Humidity      | /               |

Default

6 7 8 9

Meaning

15. Low humidity limit

16. Maximum humidity

17. Minimum humidity

18. Average humidity

19. Current date & time

21. PDF generation progress

20. Sensor error

22. No alarm

23. Alarmed

24. Marked

25. Data deleted

26. USB communicating

Display

~53B

. 105028

\_\_Err

.PdF 88

-----

\_USb